## **Excel Pivot Tables A Visual Introduction For Beginners Data Ysis With Excel Book 5**

When somebody should go to the ebook stores, search creation by shop, shelf by shelf, it is truly problematic. This is why we allow the books compilations in this website. It will totally ease you to look guide end pinot t

Introduction to Pivot Tables, Charts, and Dashboards in Excel (Part 1)<del>How to build a Well-Designed and Interactive Excel Dashboard with Pivot Tables and Pivot Charts Pivot T</del> Intro to Pivot Tables, Charts, Interactive Excel Dashboards \uCO26SlicersMS Excel - Pivot Table and Chart for Yearly Monthly Summary Create a Pivot table with VBA in Exc Refresh Pivot Table Automatically when Source Data Changes Tips\u0026TricksForMicrosoftExcelCreateExcelPivotTable usingVBA | ExcelVBA Automation Pivot TableExcelTutorial - Connect Slicers to Multiple Excel Pivot Table Create an Excel PivotTable Based on Multiple Worksheets*Excel VBA Macro to Create a PivotTable*

Excel Pivot Tables A Visual A Visual Guide To Pivot Tables Thisbook walks through how to get started with Pivot Tables It goes step by step in how to set up pivot tables and manipulate the data, with scre

Excel Pivot Tables: A Visual Introduction For Beginners...

Building the Pivot Table 1. Load the spreadsheet you want to create the Pivot Table from A Pivot Table allows you to create visual reports of... 2 Ensure that your data meets the

How to Create Pivot Tables in Excel (with Pictures) - wikiHow Click a cell in the source data or table range. Go to Insert > PivotTable. If you're using Excel for Mac 2011 and earlier, the PivotTable button is on the Data tab in the Analysis g

Automating Pivot Tables in Excel — Excel Dashboards VBA To create a Pivot Table in an existing sheet with VBA, use a statement with the following structure: 1. Workbook PivotCaches Create (SourceType = xlDatabase, SourceData = So

The VBA Guide To Excel Pivot Tables — The Spreadsheet Guru #1 - Simple Macro to Refresh All Table Step 1: Change Event of the Datasheet. We need to trigger the change event of the datasheet. In the visual basic editor,... Step 2: Use W

VBA Refresh Pivot Table | Auto Refresh All Pivot Table ... Automatically Refreshing Pivot Tables and Pivot Charts The most powerful solution for that issue requires Excel VBA. You can write your own scripts with ease in the Visual Basi

Auto-Refresh Pivot Tables and Pivot Charts | Ultimate ... Below are the steps you can use to make al pivot tables auto refresh while opening a workbook. Select any of the pivot tables from your workbook. Right click on it and select "Piv

Create a PivotTable to analyze worksheet data - Office Support

Updating Pivot Tables Automatically. Excel Pivot tables are fantastic for creating fast and accurate, sorted, summary information in Excel. To update a pivot table, traditionally you

How to Refresh ALL PIVOT TABLES at Once in Excel | VBA ... To start off, select any cell in the data and click Pivot Table on the Insert tab of the ribbon: Excel will display the Create Pivot Table window. Notice the data range is already filled

Excel VBA Create Pivot Table: Step-by-Step Guide and 4 ...

Select () Dimpt As Excel PivotTable = targetSheet PivotTables(1) 'To be professional or merely resuable, the name could be passed as parameter With pt PivotFields("Order Date

Working with Excel pivot tables: VB.NET code examples Pivot tables are one of Excel 's most powerful features A pivot table allows you to extract the significance from a large, detailed data set. Our data set consists of 213 records and 6

Pivot Tables in Excel - Easy Excel Tutorial

How to Create Pivot Table in Excel: Beginners Tutorial

A Pivot Table is a summary of a large dataset that usually includes the total figures, average, minimum, maximum, etc. let's say you have a sales data for different regions, with a p

A pivot table is a table of statistics that summarizes the data of a more extensive table (such as from a database, spreadsheet, or business intelligence program). This summary might

Dimsht As Worksheet. DimpwtCache As PivotCache. Dimpwt As PivotTable. DimStartPvt As String. DimSrcData As String 'Determine the data range you want to pivot. SrcD

Master two of the most powerful features of Excel Even if you use Excel all the time, you may not be up to speed on two of Excel's most useful features. PivotTable and PivotChart turn long lists of unreadable data into dyn and ultimately achieve more with less work. Explains the benefits PivotTables and PivotCharts, two powerful features of Excel that allow users to create dynamic spreadsheets Covers creating and customizing, analyzing busin PivotCharts.

PivotTables may be Excel's most powerful feature, but Microsoft has estimated that only 15% of Excel users take advantage of them That's because PivotTables and PivotTables and PivotTables and PivotTables and PivotTables a restort instand tricks you won't find anywhere else, and show exactly how to sidestep common mistakes. Coverage includes. "Creating PivotTables, "Creating PivotTables, and changing the way you view them," Performing calcul edited by Bill Jelen, world-renowned Excel expert and host of the enormously popular Excel help site, MrExcel.com Teaches PivotTables, MrExcel.com Teaches PivotTables, PivotCharts, and Excel 2010 snew PowerPivot feature th

Icam Pivot Tables ~ By Example~ - Updated for 2019. With this practical and to the point guide on Pivot Tables and basic Dashboards, you'll develop the skills to build and modify reports with step by-step examples and smem Pivot Table data: Incorporate Pivot Charts, Sparklines, and performance symbols into your reporting Refresh and protect your Pivot Table data A great resource for. Business Analysts Financial Analysts Financial Analysts Fi

Pivot table - Wikipedia

Excel Pivot Tables | Exceljet

Excel automatically creates a Pivot table Cache for us without asking. With VBA, we have to write the code for this by first defining a pivot cache through the data source. Also, we

How to Create a Pivot Table with VBA in Excel | Excelchat Quick Tip: It' sa good practice to convert the data source into an Excel Table, and use this Excel Table to create the Pivot Table. If you do this, you can also use the refresh tech

How to Refresh Pivot Table in Excel (Manually + Auto. I need to add a button to the first sheet that will refresh all the pivot tables ... I have several excel files with pivot tables each and with at least two sheets and I want to automatically

Millions of users create and share Excel spreadsheets every day, but few go deeply enough to learn the techniques that will make their work much easier. There are many ways to take advantage of Excel sadvanced study. Excel imply use the right tool for the job. Hacks are grouped into chapters so you can find what you need quickly, including ways to. Reduce workbook and worksheet frustration -- manage how users interact with worksheets, find a astonized charts-- tweak and combine Excel's built-in charting capabilities. Hack formulas and functions-- subjects range from moving formulas around to dealing with datatype issues to improving recalculation time. Make th the way.

Renowed Excel experts Bill Jelen (MrExcel) and Michael Alexander help you crunch data from any source with Excel 2019 pivot tables. Use Excel 2019 pivot tables and pivot tables and pivot tables and pivot tables and pivot t · Master easy, powerful ways to create, and control all future pivot tables with 3D Map . Construct and share state of the art dynamic dashboards . Revamp analyses on the fly by dragging and dropping fields . Build dynamic reporting systems • Share your pivot tables with colleagues • Create data mediups using the full Power Pivot capabilities of Excel 2019 and Excel in Office 365 • Automate pivot tables with macros and VBA • Save time by ada

Advanced techniques for Excel power users Crunch and analyze Excel data the way the professionals do with this dean, uncluttered, visual guide to advanced Excel statistical and financial functions. Excel Solver, and more P Expands your Excel knowledge and helps you use Excel data more efficiently Demonstrates how to retrieve data from databases; cut, slice, and pivot data using Pivot Tables, model data and chart data; and use advanced formul

Using a PivotTable in Microsoft Office Excel 2007 is a quick and exciting way to slice and dice a large amount of data. This book explains what PivotTables are, how you can benefit from using them, how to use Excel 2007 Pi

Create a button to refresh pivot tables in a file ...

Each pivot table is connected to an underlying pivot cache, which is connected to the source data. The code loops through all pivot caches in the workbook and refreshes each one

\*Practical step-by-step tutorials and business examples guide the reader through everything they need to know about Pivot Tables. \*This book focuses specifically on Pivot Tables where most books only include a section on t This book is for every Excel user. It is widely agreed that close to 60 percent of Excel users leave 80 percent of Excel users leave 80 percent of Excel untouched. That is, most users do not tap into the full potential of

Copyright code : 3e5e27bde340f87e77be60c0c9a93a04

By searching the title, publisher, or authors of guide you really want, you can discover them rapidly. In the house, workplace, or perhaps in your method can be every best place within net connections. If you aspiration to

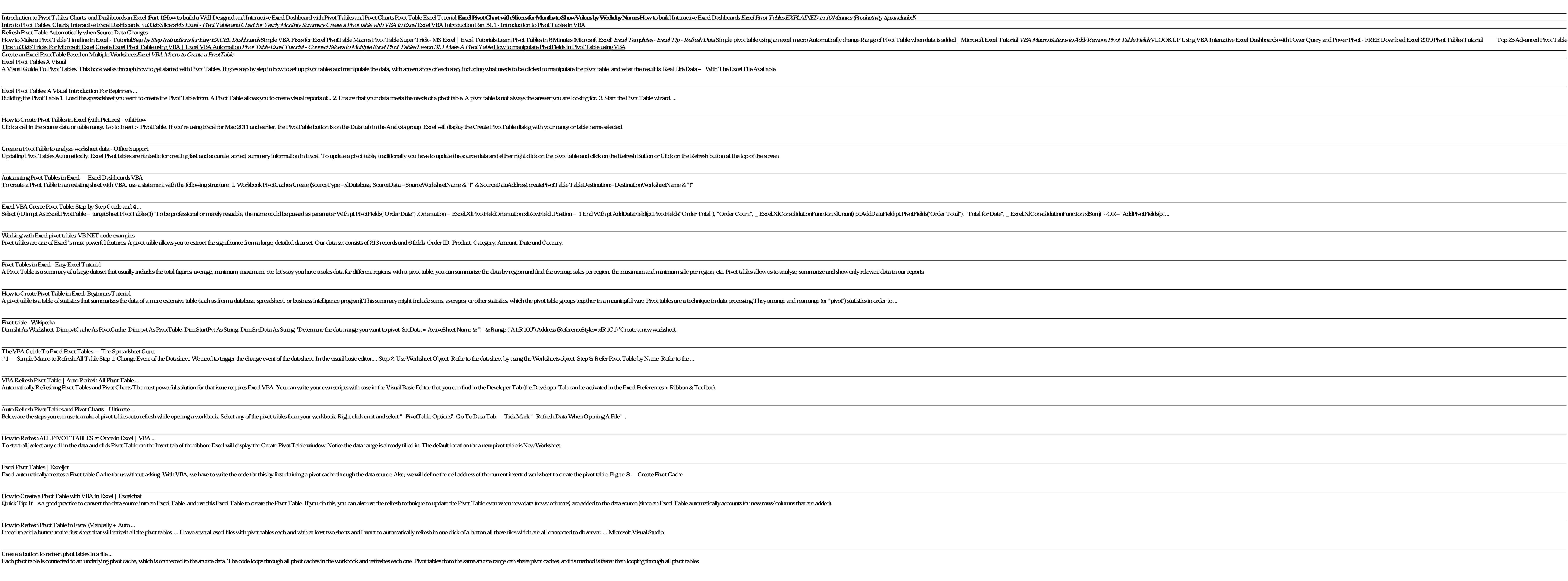

using and you want to learn how to leverage that power to increase your productivity quickly. With only this book, you will be able to create basic pivot tables and charts, increase your productivity, and produce reports i